# **PRESENTACIÓN GENERAL DEL MANDO A DISTANCIA**

## **Descripción del mando a distancia**

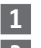

- $\mathbf{1}$  Botón de selección ( $\odot$ )
- Botones de navegación: **2**
	- $-$  hacia arriba  $($ <sup> $\triangle$ </sup>)
	- $-$  hacia la izquierda  $($   $\triangleleft$   $)$
	- $-$  hacia la derecha  $(F)$
	- $-$  hacia abaio  $($  $\rightarrow$  $)$
- Anulación o retorno a una pantalla **3** anterior ( **C** )
- Confirmación (**ok**) **4**
- Ayuda / Información sobre la **5** pantalla mostrada  $(\bigcirc)$
- Pantalla **6**
- $\mathcal{I}$  Ejecutar un programa (15)
- Detener un programa en marcha **8** (g)
- Botón de programación (**Prog.**) **9**
- 10 Soporte de pared
- **11** Alojamiento del soporte

## **Descripción de los símbolos utilizados en los menús de Impresario Chronis io:**

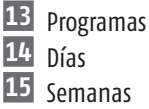

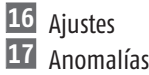

Los símbolos de navegación <mark>18</mark>, 19 y 20 indican la posibilidad de navegar por la pantalla en el sentido de las flechas representadas, para acceder a los elementos de configuración invisibles en la pantalla.

## **Descripción de los símbolos utilizados para la configuración de programas de días y de semanas:**

**21** Programación a un horario fijo

**22** Programación a un horario vinculado a la puesta de sol

# **ÍNDICE**

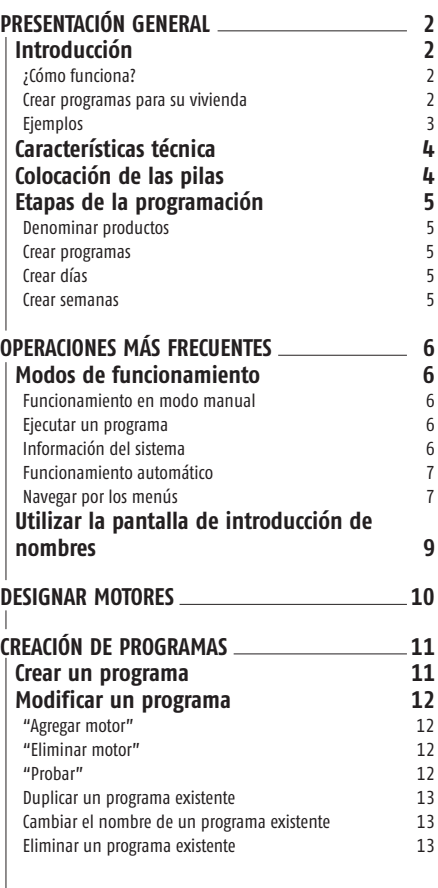

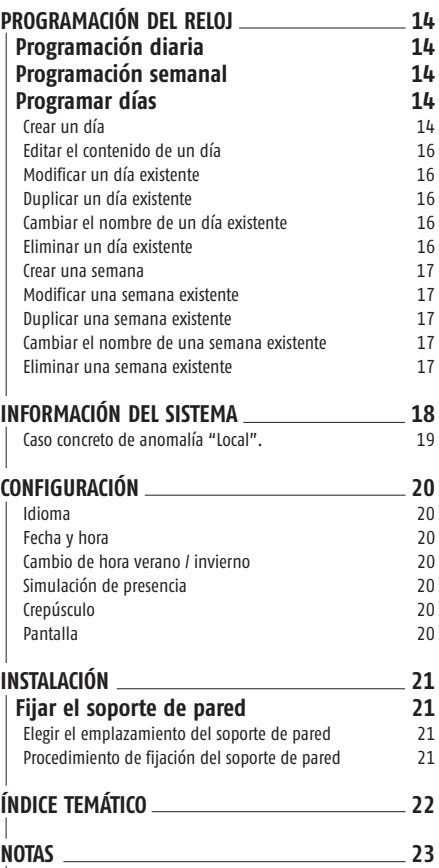

# **Introducción**

Impresario Chronis io permite al usuario **crear programas** para adaptar su confort a su modo de vida.

Dependiendo de la hora, del anochecer o de los momentos de actividad, estos programas controlarán automáticamente los movimientos de los vanos seleccionados, la luminosidad propicia y la temperatura ideal.

Impresario Chronis io controla toda la casa. Así pues, Impresario Chronis io puede controlar todos los equipos que utilizan la tecnología radio io-homecontrol. Entre otros:

- persianas
- alumbrado
- calefacción
- ventanas del tejado
- puertas de garaje
- $\cdot$  etc.

**ES**

### **¿Cómo funciona?**

Impresario Chronis io utiliza io-homecontrol®, el nuevo protocolo de comunicación inalámbrico, universal y seguro, utilizado por grandes fabricantes del mundo del hogar.

Gracias a io-homecontrol®, todos los equipos de confort y de seguridad se comunican entre sí, pudiendo ser controlados por un mismo y único punto de control.

La flexibilidad y la perfecta compatibilidad del sistema io-homecontrol® le permite ir adaptándose a la evolución de los requisitos del usuario. Primero, automatizar las persianas y la puerta de entrada; después, equipar los toldos exteriores, la cancela y la puerta del garaje o el alumbrado del jardín. Escalonados en el tiempo, estos equipos siguen siendo compatibles con la instalación existente, gracias a la tecnología io-homecontrol®, que garantiza su interoperabilidad.

Para más información, consultar la web **www.io-homecontrol.com**

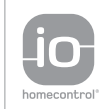

io-homecontrol® proporciona tecnología avanzada de radio frecuencia, segura y fácil de instalar. Los productos etiquetados io-homecontrol® se comunican entre sí, mejorando el confort, la seguridad y el ahorro de energía.

www.io-homecontrol.com

#### **Crear programas para su vivienda**

Impresario Chronis io aporta una nueva manera de vivir al hogar del usuario, "programando" el control de la casa. Es posible crear programas personalizados que se ajusten a ciertos requisitos, gustos, momentos (luminosidad, confort térmico, simulación de presencia, ver la televisión...).

Se pueden ejecutar programas de dos modos, según la situación:

- Automático: mediante programación horaria (diaria o semanal), con sólo dejar Impresario Chronis io en su soporte de pared.
- Manual: seleccionando el programa adecuado a la situación.

## **Ejemplos de un día con Impresario Chronis io:**

#### **7 h**

La casa se despierta con la activación del programa "**Despertar**".

Las persianas se levantan. Las ventanas del tejado se entreabren. El sol y el aire fresco entran en las habitaciones. Empieza un nuevo día.

#### **10 h**

Me protejo del sol activando el programa "**Sol**".

Las persianas se cierran dejando las lamas entreabiertas. El toldo de la terraza baja. La ventana del tejado se cierra y se para la calefacción.

#### **14 h**

Cierro toda la casa antes de salir gracias al programa "**Cerrar**". Se cierran las persianas de la planta baja. Se cierra la puerta del garaje.

#### **17 h 30**

Atenuar la luz para trabajar con el ordenador, activando el programa "**Ordenador**".

Las persianas del sur se bajan a dos tercios, mientras que el estor se inclina para atenuar la luz.

#### **23 h**

La casa se duerme al activar el programa "**Noche**".

Todas las persianas de la casa, la cancela y la puerta del garaje se cierran. El toldo de la terraza se sube. Se apagan las luces exteriores.

**Además de su gran simplicidad de ergonomía, dos funciones de Impresario Chronis io lo hacen particularmente intuitivo.**

#### **La función Snapshot:**

Sirve para crear con toda facilidad programas personalizados. *¡Crear un programa es tan simple como hacer una foto!*

#### **La función información del sistema:**

Para saber en todo momento lo que pasa entre el usuario y su casa.

Impresario Chronis io indica qué movimiento está teniendo lugar y confirma su correcta ejecución al final.

*¡Qué práctico es saber si cierta persiana está cerrada sin tener que recorrer toda la casa!* 

# **Características técnicas**

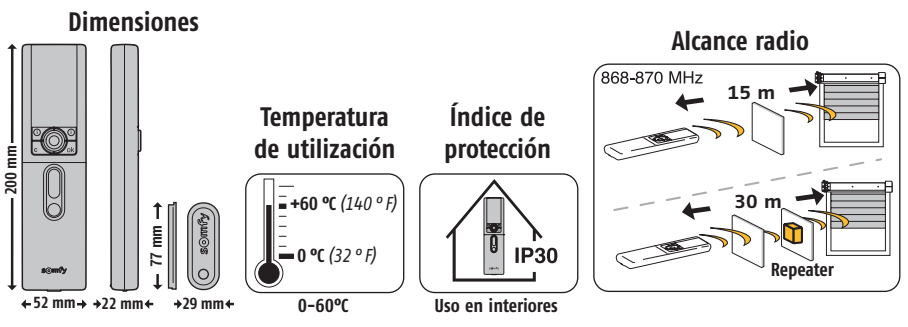

**Colocación de las pilas**

Abrir la tapa delantera del mando a distancia. No se necesita ninguna herramienta para esta operación.

Colocar tres pilas alcalinas nuevas de tipo AAA (LR03) 1,5 V de la misma marca y de la misma fecha.

Respetar la polaridad indicada en el mando a distancia.

No utilizar pilas recargables.

#### **Cuando el nivel de carga de las pilas es bajo, aparece en la pantalla el símbolo (** $\overline{\mathsf{p}}$ **).**

Al cambiar las pilas, la fecha y la hora permanecen en la memoria durante 2 minutos. El resto de los parámetros programados permanecen memorizados sin límite de tiempo.

Se recomienda retirar las pilas del mando a distancia si se prevé no utilizarlo durante un período prolongado.

Las pilas gastadas deben ser recicladas, no debiendo ser desechadas con los residuos comunes

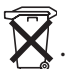

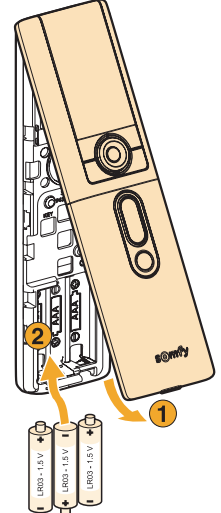

# **Etapas de la programación**

## **Denominar productos**

Para identificar con facilidad todos los productos, se les puede atribuir un nombre. Esta función permite localizar rápidamente una anomalía en un producto determinado.

#### **Crear programas personalizados con la función Snapshot**

- **Impresario Chronis io** puede memorizar hasta **16 programas**.
- Hay 3 programas memorizados por defecto, disponibles desde la puesta en marcha:
	- "**Abrir-sy**": abre todas las persianas.
	- "**Ambien-sy**": sitúa persianas y toldos a mitad de carrera.
	- "**Cerrar-sy**": cierre de persianas, cerradura, puerta del garaje y cancela.

## **Crear días modelo (programación diaria)**

A partir de los programas creados, se pueden atribuir horarios a algunos de ellos para crear días modelo. Cada día modelo puede activar hasta 4 programas al día. Es posible crear y denominar como se desee hasta 10 días modelo.

#### Por ejemplo, día "**Semana**", día "**Fin de semana**", día "**Ausente**"...

Desde el momento de la puesta en marcha, se dispone de un día modelo por defecto: "**Día-sy**".

## **Crear semanas modelo (programación semanal)**

A partir de los días modelo programados, se pueden crear semanas modelo. De este modo, se puede atribuir un día modelo deseado o ninguno a cada día de la semana.

Impresario Chronis io permite crear 4 semanas modelo distintas: "**Trabajo**", "**Vacaciones**"...

*Nota: los programas memorizados por defecto en Impresario Chronis io integrarán automáticamente en el mando a distancia cada nuevo motor que se programe. Estos programas pueden ser modificados y eliminados. En caso de cambiárseles el nombre o ser modificados, perderán su capacidad de integrar automáticamente un motor nuevo.*

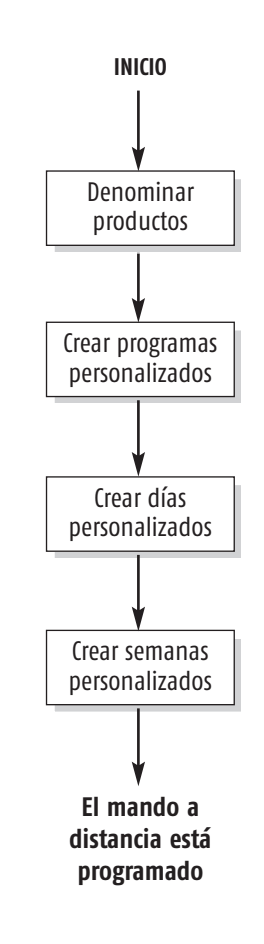

# **Modos de funcionamiento**

#### **Funcionamiento en modo manual (fuera del soporte)**

Cuando no está en su soporte, Impresario Chronis io está en modo manual. En este modo se puede:

- Seleccionar un programa.
- Ejecutar el programa seleccionado.
- Detener la ejecución de un programa.
- Acceder a los menús de programación y de configuración.

## **Ejecutar un programa**

**ES**

Seleccionar el programa deseado con las teclas de navegación  $(4, 1)$  y ejecutarlo pulsando (a). En caso necesario, se puede interrumpir la ejecución de un programa pulsando "**Stop**" ( $\odot$ ).

## **Información del sistema**

Impresario Chronis io informa al usuario acerca del movimiento en ejecución y confirma si todos los productos se han situado en la posición deseada. En caso de anomalía Impresario Chronis io muestra el nombre del producto correspondiente y el tipo de anomalía surgido. Para más información, consultar el capítulo "Información del sistema" (página 18).

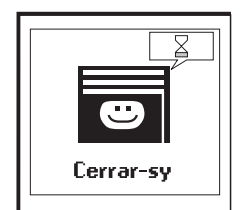

**Orden en ejecución Orden ejecutada 2 problemas**

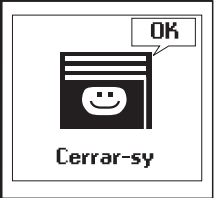

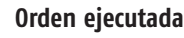

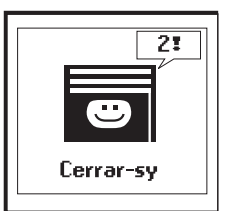

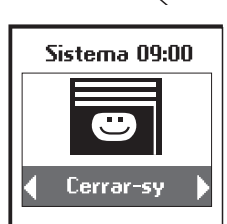

## **Funcionamiento automático (en el soporte)**

Al colocar Impresario Chronis io en su soporte, se activa el modo automático. Los días y las semanas programadas pueden seleccionarse mediante los botones de navegación  $(1, 1)$ . Al cabo de 3 segundos, el reloj asume la secuencia seleccionada.

También puede desactivarse el modo automático, aunque el mando esté en el soporte.

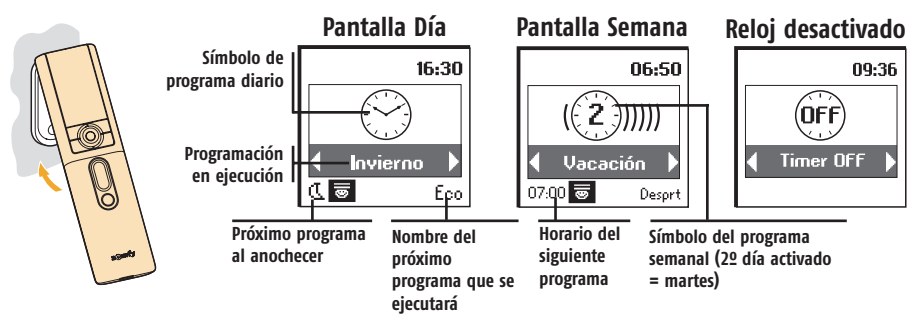

Durante la ejecución de un día o de una semana, el siguiente evento programado (en un plazo máximo de 24 horas) aparece en la parte inferior de la pantalla. Se puede visualizar la composición completa del día en ejecución pulsando  $(\odot)$ .

## **<sup>***<sup>®</sup>***TRUCO</mark>**</sup>

**•** ¡Un imprevisto!

No hace falta cambiar la programación. Basta con retirar Impresario Chronis io de su soporte para interrumpir el funcionamiento automático. Al colocarlo de nuevo en el soporte, la programación se reanudará.

## **Navegar por los menús**

Con los botones ( $\langle \hat{\mathbf{\cdot}}, \hat{\mathbf{\cdot}} \rangle$  se puede desplazar el cursor para acceder a los menús y submenús o para recorrer los distintos parámetros de programación y de ajuste de Impresario Chronis io.

Pulsar  $(\odot)$  o (ok) para acceder a la pantalla siguiente.

( **C** ) sirve para volver a la pantalla anterior. Pulsar ( **C** ) tantas veces como sea necesario para volver a la pantalla principal.

En general,  $\circ$ ) sirve para seleccionar el elemento en el que se encuentra el cursor y (**ok**) para confirmar una acción.

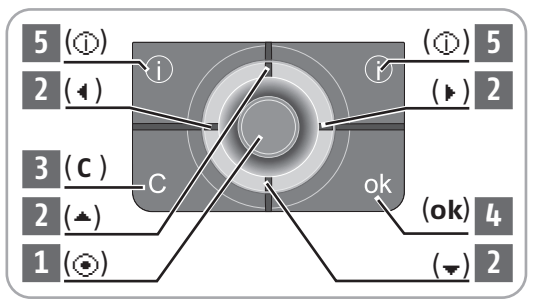

La arquitectura de los menús y submenús de Impresario Chronis io es la siguiente:

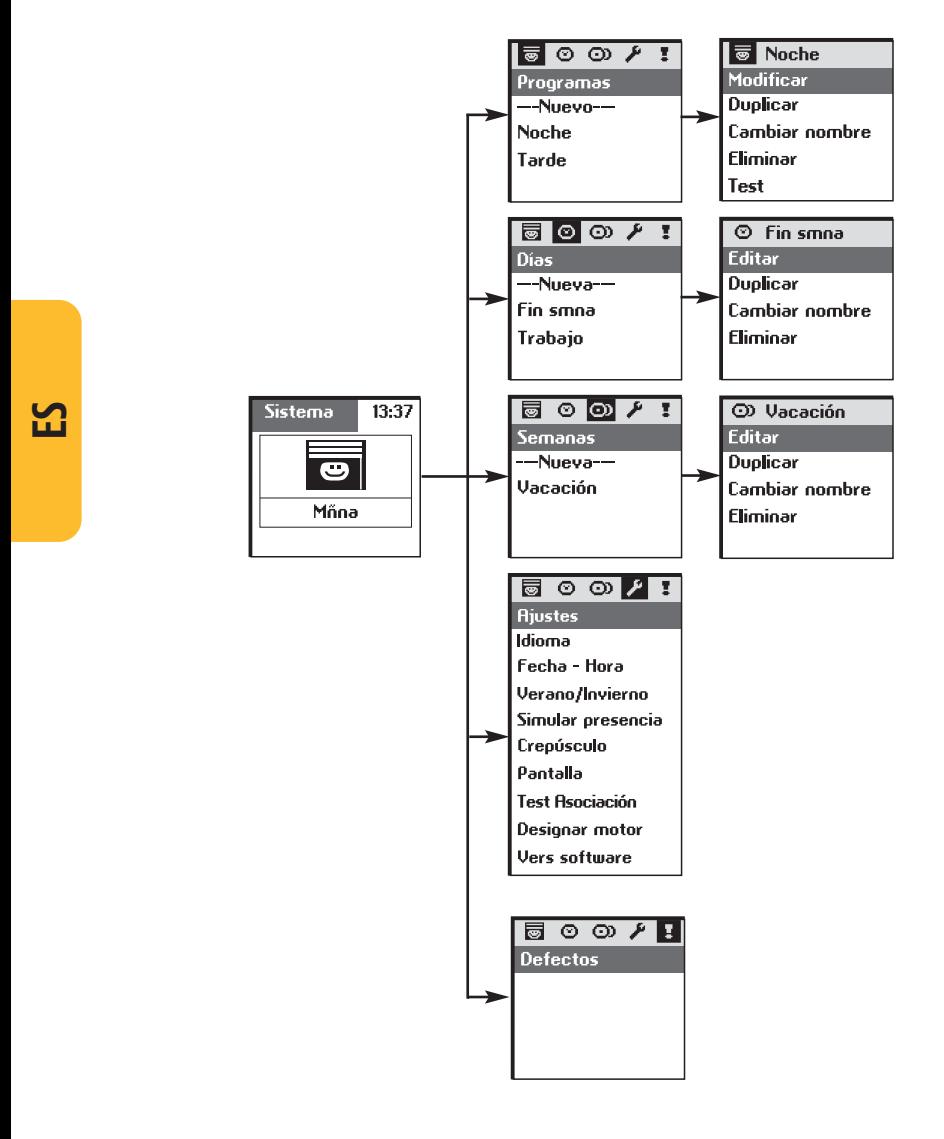

Para personalizar Impresario Chronis io, existe la posibilidad de atribuir nombres a todos los programas, días o semanas creados por el usuario. También pueden ser personalizados los nombres de los motores de la instalación. Cada vez que sea necesario, aparecerá la pantalla correspondiente de introducción de datos.

## **Utilizar la pantalla de introducción de nombres**

Seleccionar el carácter deseado con las teclas de navegación  $(1, 1)$  y confirmar pulsando  $(\odot)$ . La tecla de anulación  $(\mathbf{C})$  sirve para borrar caracteres erróneos.

Seleccionar "Xx" y pulsar ( $\odot$ ) para elegir el tipo de caracteres deseado: mayúsculas o minúsculas.

La tecla de navegación  $($ <sup> $\blacktriangle$ </sup>) sirve para acceder a las letras con acentos.

Al terminar de introducir el nombre, confirmar pulsando (**ok**).

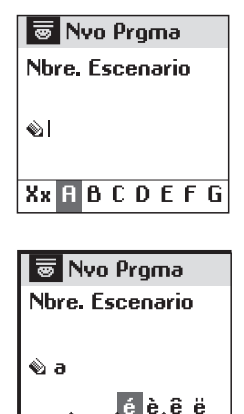

Xx a b c d e f o

## **DESIGNAR MOTORES**

Con el fin de identificar fácilmente todos los productos de la instalación, se les puede atribuir un nombre. Esta función es útil para localizar determinado producto en caso de anomalía.

Para indicar el motor al que se desea dar un nombre, basta con activarlo con su mando local.

En el menú "**Sistema > Ajustes de > Designar motor**", Confirmar pulsando (**ok**).

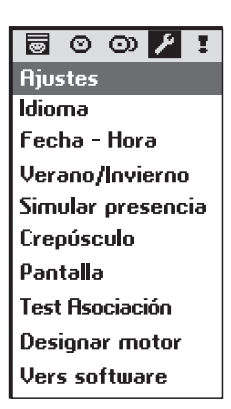

**ES**

Dar una orden al motor deseado con el mando a distancia local. Confirmar pulsando (**ok**).

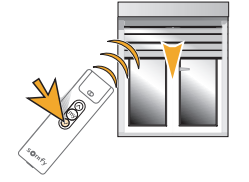

Aparecerá el nombre actual del motor. Es posible personalizar este nombre.

♪ Designar motor

Mueva el motor a designar. luego ok

# **CREACIÓN DE PROGRAMAS**

## **Crear un programa**

La programación se realiza con el mando a distancia en modo manual (fuera del soporte).

Impresario Chronis io ofrece la posibilidad de crear hasta 16 programas distintos. En su primera utilización, dispone de 3 programas por defecto:

- "**Abrir-sy**": abrir las persianas.
- "**Ambien-sy**": sitúa persianas y toldos a mitad de carrera.
- "**Cerrar-sy**": cerrar las persianas y los accesos de la casa (cerradura, puerta de garaje, portal).

Para crear programas, ir al menú "**Sistema** > **Programas**  $\mathbf{\Theta}^n$ .

#### **Para crear un programa nuevo**

```
Seleccionar "---Nuevo---" y confirmar pulsando (\odot) u (ok).
Seleccionar "introducir nombre" y confirmar pulsando (⊙) u
(ok).
```
Designar el programa y confirmar el nombre pulsando (**ok**).

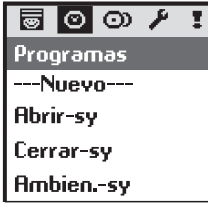

**ES**

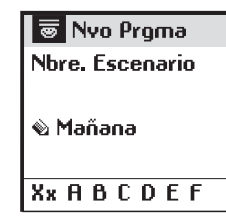

园 Mañana

Colocar en la posición deseada los productos incluidos en el

programa, mediante el mando a distancia local.

**Colonue los** motores en la posición deseada. luego ok

Cuando todos los productos incluidos en el programa estén en la posición deseada, confirmar pulsando (**ok**).

## **<sup>***®***</sup>TRUCO</sub>**

**•** Para crear un nuevo programa, es posible duplicar y modificar un programa ya creado.

# **CREACIÓN DE PROGRAMAS**

## **Modificar un programa**

Seleccionar el programa:

• bien desde la pantalla principal,

 $\cdot$  bien desde "Sistema > **programa**  $\mathbf{a}$ ".

Confirmar pulsando  $(\odot)$  u (**ok**).

Es posible modificar, duplicar, cambiar el nombre, eliminar o probar el programa.

Seleccionar "**Modificar**" y confirmar pulsando (⊙) u (**ok**).

**ES**

Entonces, es posible:

- Añadir un producto nuevo al programa o cambiar la posición de un producto incluido en el programa (seleccionando "**Agregar motor**"),
- Eliminar un motor (seleccionando "**Eliminar motor**"),
- Ejecutar un programa (seleccionando "**Probar**").

#### **"Agregar motor"**

Con el mando a distancia local, posicionar los nuevos productos incluidos en el programa y/o colocar los productos existentes en su nueva posición.

No hace falta efectuar operación alguna con los productos del programa que funcionan correctamente. Tras efectuar las modificaciones deseadas, pulsar (**ok**).

#### **"Eliminar motor"**

Basta con dar una orden con el mando a distancia local para eliminar el producto del programa.

#### **"Test"**

Todos los motores asociados al programa se activan, incluyendo el recién modificado. Una vez terminada la prueba, aparece la pantalla inicial.

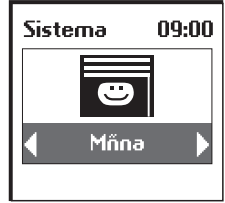

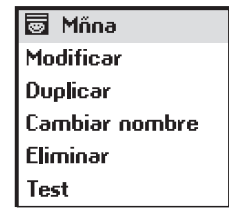

**同 Mñna Aoreoar motores Eliminar motores** Test

#### **同Mñna**

**Cologue** los motores en la posición deseada, luego ok

**同** Mñna

Mueva los motores a eliminar, luego ok

## **Duplicar un programa existente**

Seleccionar "**Duplicar**" y pulsar ( $\odot$ ) u (**ok**) para crear rápidamente un nuevo programa a partir de un programa existente (creado o memorizado por defecto). Atribuir un nuevo nombre al programa así creado, gracias a la pantalla de introducción de nombres. Confirmar el nombre pulsando (**ok**).

A continuación, modificar el programa (ver página anterior).

## **Cambiar el nombre de un programa existente**

Seleccionar "**Cambiar nombre**" y pulsar ( $\odot$ ) u (**ok**) para acceder a la pantalla de introducción de nombres.

Atribuir un nuevo nombre y confirmar pulsando (**ok**).

### **Eliminar un programa existente**

Posicionar el cursor en "**Eliminar**" y pulsar ( $\odot$ ) u (ok) para eliminar el programa.

La eliminación del programa seleccionado debe ser confirmada pulsando (**ok**). Para interrumpir la ejecución de la anulación, pulsar ( **C** ).

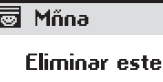

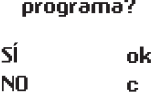

**छि Mñna** 

Este programa no ovede eliminarse oor estar en uso eo uo día.

*Nota: no podrá eliminarse el programa si forma parte de la programación de un día modelo. En tal caso, aparecerá una pantalla de información. Pulsar* ( **C** ) *para volver a la pantalla anterior.*

El reloj integrado en Impresario Chronis io sirve para atribuir horarios a los programas previamente creados, con el fin de constituir "días modelo". (programación diaria). Estos "días modelo" pueden ser utilizados, a su vez, para componer "semanas modelo" (programación semanal). En modo automático, cuando Impresario Chronis io está colocado en su soporte, es posible seleccionar un "día modelo" o una "semana modelo". Los programas se ejecutarán entonces de manera automática en los horarios definidos.

# **Programación diaria (días modelo)**

Seleccionar entre los programas creados un máximo de 4, atribuyéndoles un horario para crear un día modelo. © Trabaio

De este modo, se pueden crear 10 "días modelo".

Desde la puesta en marcha, se dispone de un día modelo por defecto ("**Día-sy**"). Se compone de:

7h30: programa memorizado por defecto "**Abrir-sy**"

13h00: programa memorizado por defecto "**Ambien-sy**" 21h30: programa memorizado por defecto "**Cerrar-sy**"

## **Programación semanal (Semanas modelo)**

Con Impresario Chronis io se pueden componer "semanas modelo a partir de "días modelo". De este modo, se puede atribuir un "día modelo" de los 10 creados anteriormente a cada día de la semana.

Por ejemplo, de lunes a viernes, se ejecutará el día "Trabajo"; el sábado y el domingo se ejecutará el día "fin de semana".

Es posible programar de esta manera 4 "semanas modelo".

# **Programar días**

La programación de los días se efectúa en el menú "**Sistema** >  $\mathbf{D}$ ías  $\mathcal{D}$ ".

## **Crear un día**

Seleccionar "**---Nueva---**" y confirmar pulsando (⊙) u (**ok**).

## **<sup>***<sup>®</sup>TRUCO*</sup>

• Para crear un nuevo día con mayor rapidez, es posible duplicar y modificar un día ya creado.

Introducir el nombre del nuevo día.

Al terminar de introducirlo, confirmar pulsando (**ok**).

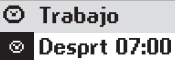

- $\otimes$  Mñna 08:30
- $\odot$  Tarde 14:00
- $\otimes$  Noche 22:00

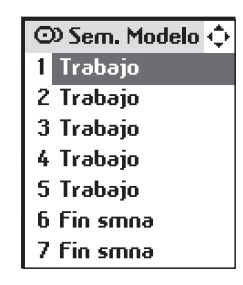

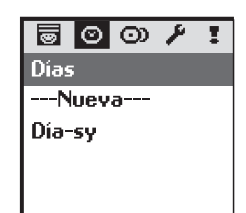

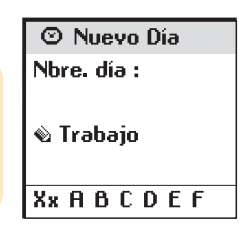

Un día puede estar compuesto de 1 a 4 programas. A cada programa puede serle atribuido un horario fijo ( $\odot$ ) o que corresponda a la hora de la puesta de sol  $( \sigma)$ . Seleccionar el primer campo pulsando  $(\odot)$ .

Con los botones de navegación  $(4, 1)$ , seleccionar el símbolo correspondiente a una hora fija ( $\otimes$ ) o al crepúsculo ( $\in$ ). Pulsar  $(\odot)$  para confirmar la selección.

Desplazarse hacia la derecha para seleccionar el segundo campo, mediante los botones de navegación  $(1, 1)$ .

Pulsar  $(\odot)$  para acceder a la selección de programas. Seleccionar el programa mediante los botones de navegación  $(1, 1)$ .

Pulsar  $(\odot)$  para guardarlo.

En caso de seleccionar una hora fija, desplazarse hacia la derecha para ajustar la hora y los minutos (campos  $39y49$ ).

Pulsar  $(\odot)$ .

Modificar la hora o los minutos mediante los botones de navegación  $($ <sup>4</sup> $)$ .

*Nota: se puede modificar un campo ya programado, posicionándose de nuevo en él y repitiendo el mismo procedimiento.*

Confirmar pulsando (**ok**).

Pasar al programa siguiente, mediante los botones de navegación  $(\bar{\mathcal{F}})$ .

## **<u><b>***<del></u>*<sup>*I*</sup>RII∩</u></del>

**•** Es posible atribuir a un programa un horario asociado a la puesta de sol. Gracias a esta función, se puede, por ejemplo, cerrar automáticamente una parte o la totalidad de las persianas al anochecer, incluso en ausencia del usuario. De este modo se ahorra energía y se mejora también la seguridad de la vivienda. Se puede modificar la configuración por defecto en el menú "Sistema > Ajustes  $\lambda$  > Crepúsculo". Ver el capítulo "Configuración".

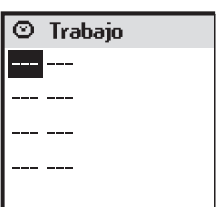

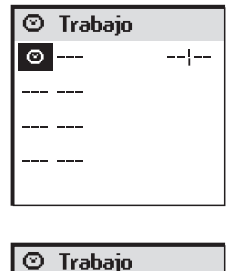

O Tarde

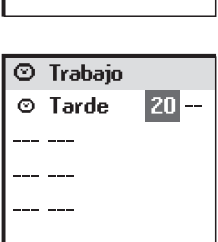

#### **Editar / Modificar / Duplicar / Cambiar nombre / Eliminar un día**

Se puede editar, modificar, duplicar, cambiar nombre o eliminar cualquier día existente.

En el menú "**Sistema > Días**  $\mathcal{D}$ ", seleccionar el día deseado mediante las teclas  $(\cdot, \cdot)$  y confirmar pulsando  $(\odot)$  u (ok).

## **Editar el contenido de un día**

Seleccionar "**Editar**" y pulsar ( $\odot$ ) u (ok) para visualizar el contenido de la programación de un día. La pantalla muestra el contenido completo del día.

## **Modificar un día existente**

Una vez editado, se puede modificar la programación del día. Seleccionar "**Editar**" y pulsar ( ⊙) u (**ok**). Modificar los parámetros de programación y confirmar pulsando (**ok**).

## **Duplicar un día existente**

Seleccionar "**Duplicar**" y pulsar (⊙) u (**ok**).

Atribuir un nuevo nombre al día así creado, mediante la pantalla de introducción de datos. Confirmar el nombre pulsando (**ok**).

Modificar los parámetros de programación y confirmar el nuevo día pulsando (**ok**).

## **Cambiar el nombre de un día existente**

Seleccionar "**Cambiar nombre**" y pulsar (⊙) u (ok).

Atribuir un nuevo nombre mediante la pantalla de introducción de datos y pulsar (**ok**).

## **Eliminar un día existente**

Seleccionar "**Eliminar**" y pulsar (⊙) u (ok). Confirmar pulsando (**ok**) o anular la eliminación pulsando ( **C** ).

*Nota: no podrá eliminarse el día si forma parte de la programación de una semana modelo. En tal caso, aparecerá una pantalla de información. Pulsar* ( **C** ) *para volver a la pantalla anterior.*

**Trabaio Editar Duolicar Cambiar nombre Eliminar** 

Es posible utilizar varias veces el mismo día o dejar un día en blanco. De este modo, se puede crear un máximo de 4 semanas.

## **Crear una semana**

La programación de las semanas se efectúa en el menú "**Sistema**> **Semanas** e".

Seleccionar "---**Nueva---**" con las teclas ( $\div$ ) y confirmar pulsando (⊙) u (**ok**).

Introducir el nombre de la nueva semana.

Al terminar la introducción del nombre, confirmar pulsando (**ok**).

Para cada día de la semana, seleccionar el día modelo deseado con las teclas (n). También es posible dejar días en blanco (**---**).

Confirmar la programación de la semana pulsando (**ok**).

*Nota: la semana comienza los lunes (1 = lunes).*

## **Modificar / Duplicar / Cambiar nombre / Eliminar una semana**

Es posible modificar, duplicar, cambiar el nombre o eliminar cualquier semana existente.

En el menú "**Sistema > Semanas <sup>W</sup>"**, seleccionar la semana deseada mediante las teclas  $(\frac{1}{r})$  y confirmar pulsando  $(\odot)$  u (**ok**).

## **Modificar una semana existente**

Seleccionar "**Editar**" y pulsar (⊙) u (ok). Modificar los parámetros de programación y confirmar pulsando (**ok**).

## **Duplicar una semana existente**

Seleccionar "**Duplicar**" y pulsar ( $\odot$ ) u (**ok**). Atribuir un nuevo nombre a la semana así creada, mediante la pantalla de introducción de datos. Confirmar el nombre pulsando (**ok**). Modificar los parámetros de programación y confirmar la nueva semana pulsando (**ok**).

## **Cambiar el nombre de una semana existente**

Seleccionar "**Cambiar nombre**" y pulsar (⊙) u (ok).

Atribuir un nuevo nombre mediante la pantalla de introducción de datos y pulsar (**ok**).

## **Eliminar una semana existente**

Seleccionar "**Eliminar**" y pulsar (⊙) u (**ok**).

Confirmar pulsando (**ok**) o anular la eliminación pulsando ( **C** ).

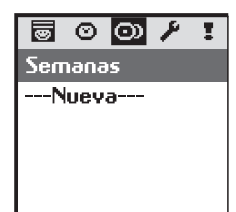

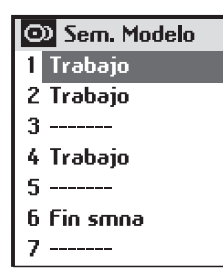

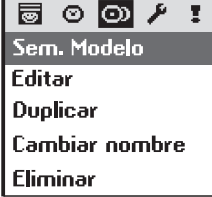

# **INFORMACIÓN DEL SISTEMA**

Impresario Chronis io informa sobre el movimiento en ejecución y confirma que todos los productos hayan alcanzado la posición deseada.

En caso de incidencia, Impresario Chronis io indica el nombre del producto correspondiente y el tipo de anomalía.

La anomalía también es notificada mediante 10 parpadeos del testigo naranja.

Para localizar e identificar el tipo de anomalía, basta con pulsar el botón (**ok**).

Se mostrará el nombre del producto correspondiente.

Seleccionar el producto que sufre una anomalía.

Pulsar otra vez el botón (**ok**). Aparecerá el motivo de la anomalía. Pulsar (**ok**) otra vez para volver a la lista de productos con anomalías.

Lista de posibles anomalías:

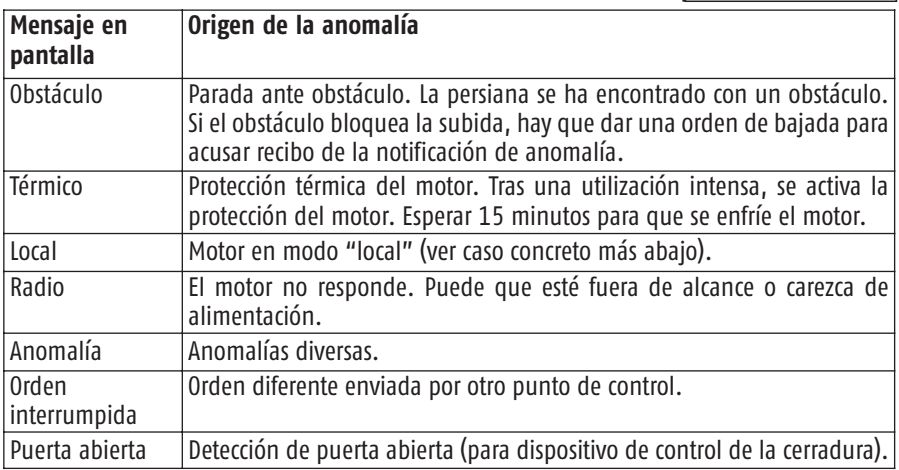

La anomalía permanecerá indicada en la pantalla hasta que ésta se apague (3 minutos). No obstante, es posible consultar la anomalía de la última orden enviada en "**Sistema** > **Defectos**  $\mathbb{I}$ ".

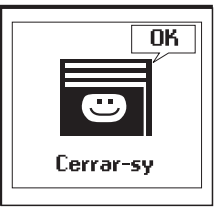

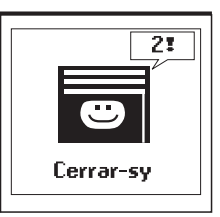

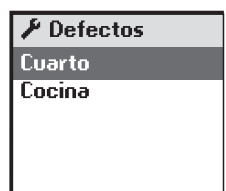

# **INFORMACIÓN DEL SISTEMA**

## **Caso concreto de anomalía "Local".**

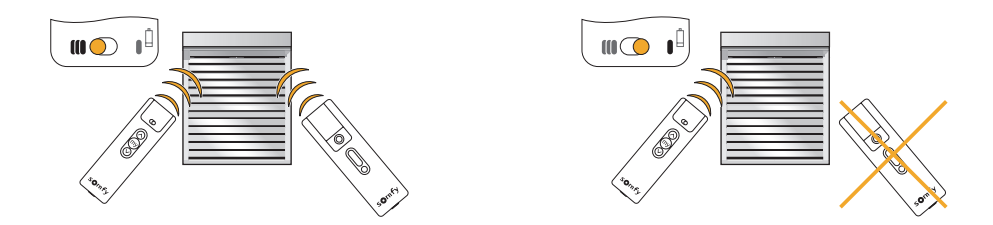

Es posible aislar un producto sin cambiar la programación. En el mando a distancia local (Situo A/M), desplazar el cursor a la posición "modo manual" (**I**).

Al ejecutar cualquier programa ulterior, Impresario Chronis io indicará una anomalía. En efecto, el producto en cuestión no obedecerá las órdenes procedentes de Impresario Chronis io.

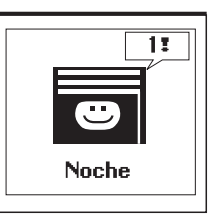

Sin embargo, es posible forzar la orden de Impresario Chronis io si así se desea.

Si se pulsa (**ok**) tras la notificación de anomalía, Impresario Chronis io preguntará si se desea forzar la orden o no.

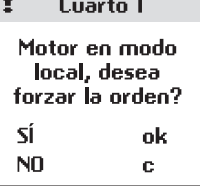

# **CONFIGURACIÓN**

### Menú "**Sistema** > **Ajustes** g"

## **Idioma**

Impresario Chronis io dispone de 7 idiomas:

francés, inglés, alemán, español, italiano, portugués y neerlandés. Seleccionar el idioma con las teclas  $(4, b)$  y confirmar la selección con (**ok**).

## **Fecha y hora**

Utilizar las teclas  $(\overrightarrow{\cdot})$  para ajustar cada uno de los parámetros y confirmar con (**ok**).

## **Cambio de hora verano / invierno**

Activar o desactivar el cambio automático de hora de verano a hora de invierno. Impresario Chronis io está configurado por defecto para cambiar de hora automáticamente. Seleccionar la opción deseada con ( $\odot$ ) y confirmar con (**ok**).

## **Simulación de presencia**

La función simulación de presencia permite variar aleatoriamente el horario de activación de los programas (día o semana) en un período comprendido entre +1 y +30 minutos.

Esta función es especialmente útil en caso de ausencia prolongada del domicilio.

Seleccionar la opción deseada con  $(\odot)$  y confirmar con (**ok**).

## **Crepúsculo**

La función "**Crepúsculo**" ( $\infty$ ) permite, en modo automático, hacer variar el horario de un programa al mismo ritmo que la hora de la puesta de sol. Indicar a qué hora debe activarse el programa en junio y en diciembre. Impresario Chronis io variará este horario día a día automáticamente.

Seleccionar la opción escogida con  $(\odot)$  y confirmar con (**ok**).

*Nota: con el fin de obtener el cálculo correcto de la variación diaria, la diferencia máxima entre los dos horarios no podrá ser superior a 9 horas.*

## **Pantalla**

La pantalla puede ser configurada sin retroiluminación o con retroiluminación de 5s o de 15s tras la última pulsación de una tecla.

Impresario Chronis io está configurado de origen con una retroiluminación de 5s. Seleccionar la opción seleccionada con  $(\odot)$  y confirmar con  $(\mathbf{ok})$ .

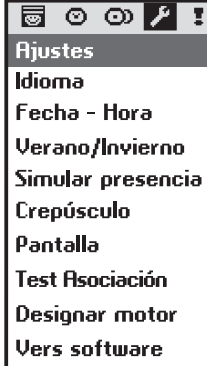

# **INSTALACIÓN**

# **Fijar el soporte de pared**

## **Elegir el emplazamiento del soporte de pared**

Elegir un lugar accesible donde se pueda consultar y manejar con facilidad el dispositivo.

*El soporte de pared debe estar instalado en un lugar desde el cual las ondas de esto es así, ejecutar un programa desde el lugar previsto para instalar el soporte. radio puedan alcanzar todos los productos controlados. Para asegurarse de que*

Esta prueba puede realizarse fácilmente:

Seleccionar un programa predefinido con las teclas (4  $\cdot$ ). Ejecutar el programa con  $(\overline{\mathfrak{m}})$ .

Comprobar que todos los productos hayan recibido las órdenes.

**Procedimiento de fijación del soporte de pared**

Fijar el soporte al muro con los 2 tornillos que se acompañan, a una altura que permita una buena lectura de la pantalla.

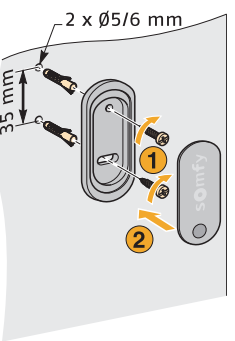

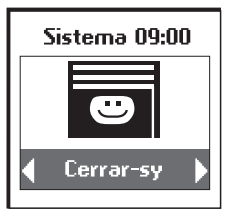

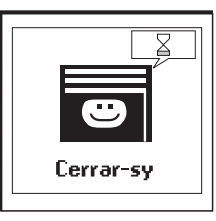

# **ÍNDICE TEMÁTICO**

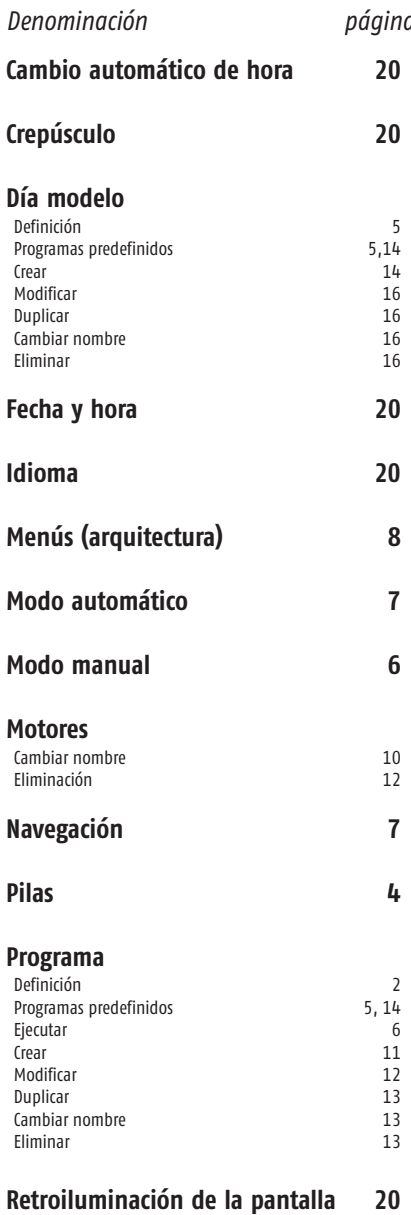

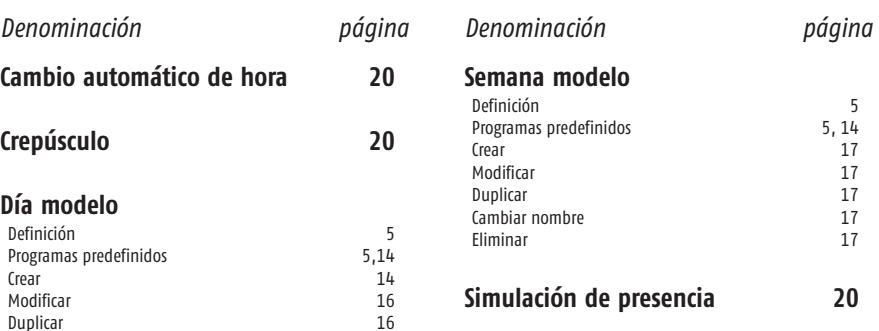

**Soporte de pared 21**

## **NOTAS**

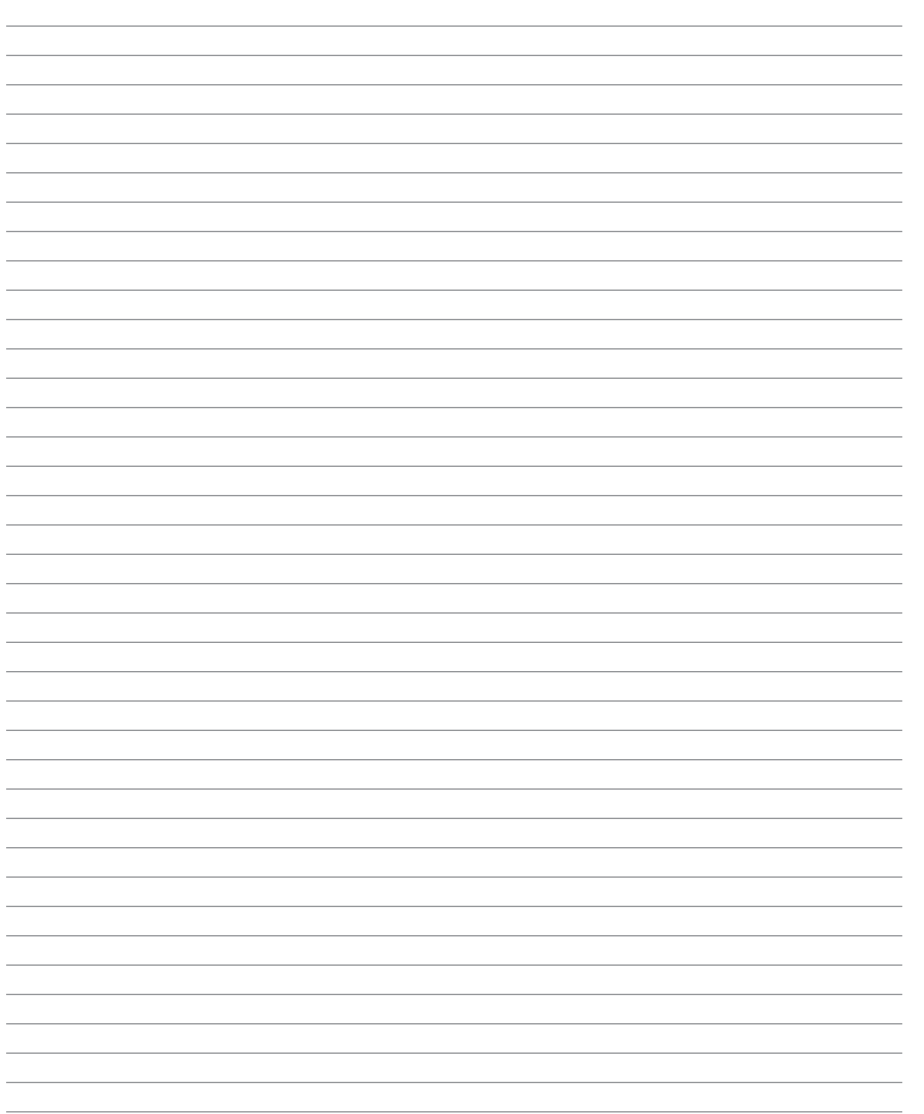